# DS1307 RTC Module with BAT for Raspberry Pi SKU: EP-0059

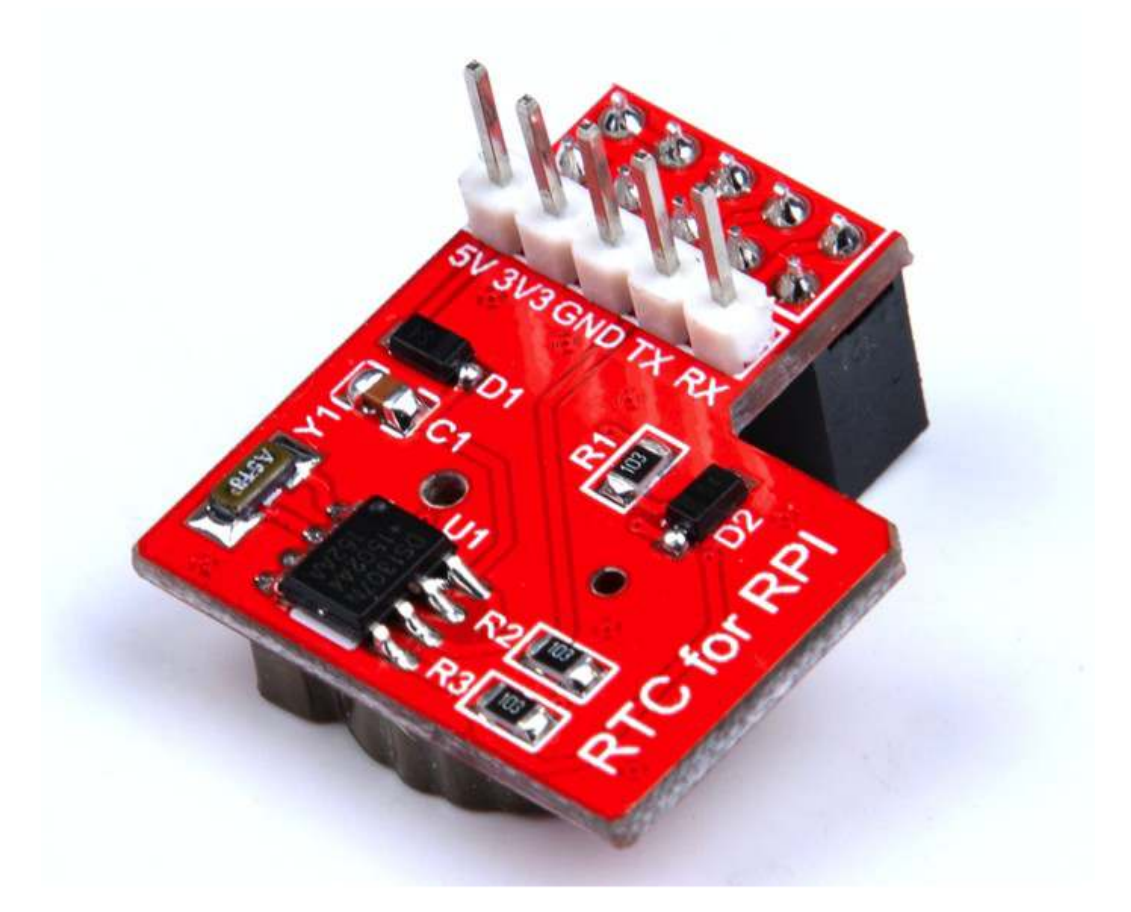

#### **Description**

The RTC module is specifically designed for Raspberry Pi. It communicated with Raspberry Pi through I2C bus. There is a Maxim DS1307 and CR1220 button cell on the board to keep the real time for a long time after the Raspberry Pi has it's power off. In order to offering a convenient way to debug, there are five pin has been setup which are 5v, 3.3v, Rxd,Txd on board.

#### **Feature**

- Use Maxim DS1307 chip
- Extends CR1220 button cell backup
- Can be operated with shell command
- Include a serial port connector
- Programmable square-wave output signal
- Consumes Less than 500nA in Battery-Backup Mode
- Automatic Power-Fail Detect and Switch Circuitry
- Programmable Square-Wave Output Signal

## **Parameters:**

- Accuracy ±20ppm from 0°C to +40°C
- Work voltage 5V
- Battery Backup Input for Continuous Time keeping
- Real-Time Clock Counts Seconds, Minutes, Hours, Day, Date, Month, and Year with Leap Year Compensation Valid Up to 2100
- Work temperature 0°C to +70°C

• Ports:

 Raspberry Pi A+/B+/2 module 2X13 connection port Raspberry Pi 3, Mode B, 1GB RAM 2x20 connection port

• 2x5pin 2.54mm connector

# **Packages**

- •1 x RTC Module
- •1x CR1220 Battery

# **Mechanical Drawing:**

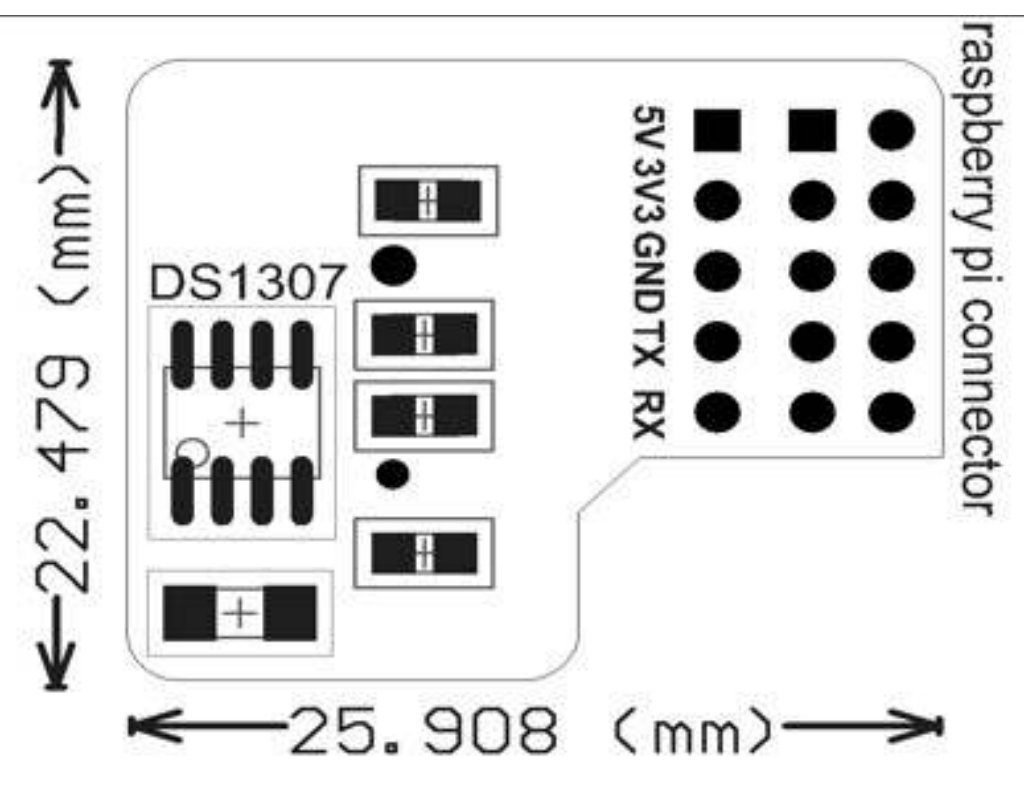

### **How to Connect:**

1. Software Requirement: Base Raspbian Operating System

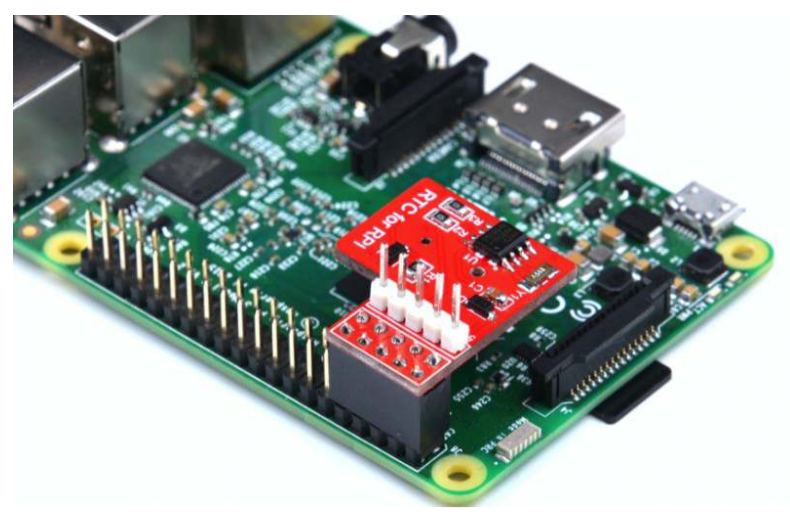

2. Connection: Just insert the module into Raspberry Pi

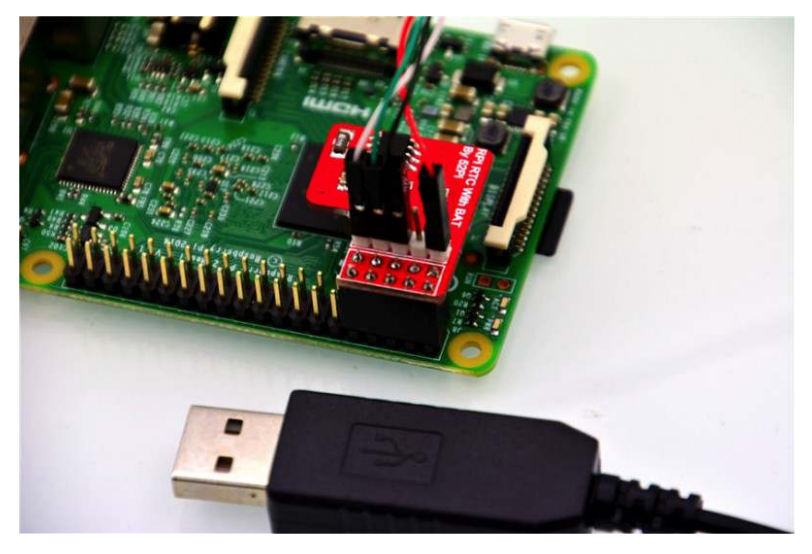

3. USB-to-TTL cable wire connect to RTC

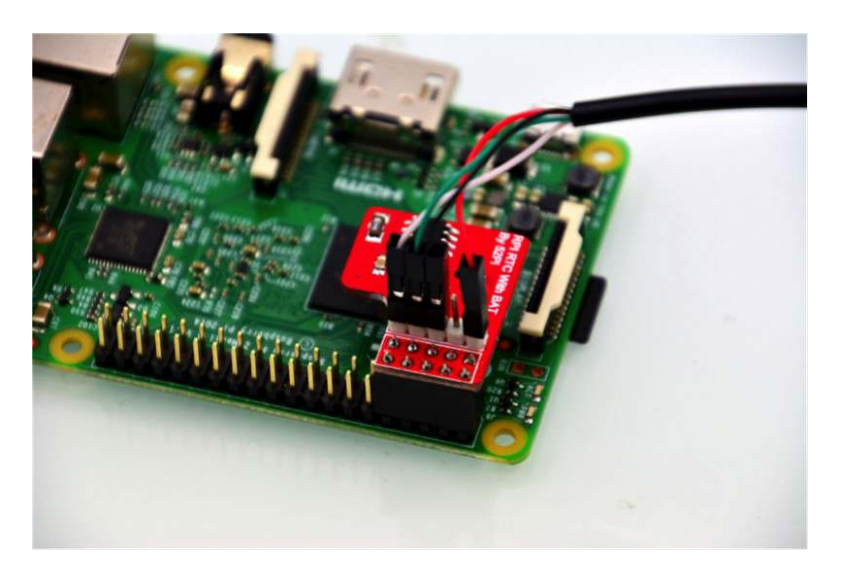

```
4. Finally
```

```
Note RTC 5v pin connect to USB-to-TTL Red wire(5v)
RTC GND pin connect to USB-to-TTL black wire(GND)
RTC TX pin connect to USB-to-TTL Green wire(TX)
RTC RX pin connect to USB-to-TTL white wire(RX)
```
#### **How to configure in terminal**

Here we assume that you have already burned the Raspbian Image into TF card and connect to your PC and logged in. Open a terminal and modify /boot/config.txt file using what you favorate editor such as vim.tiny or nano, add parameters as following picture:

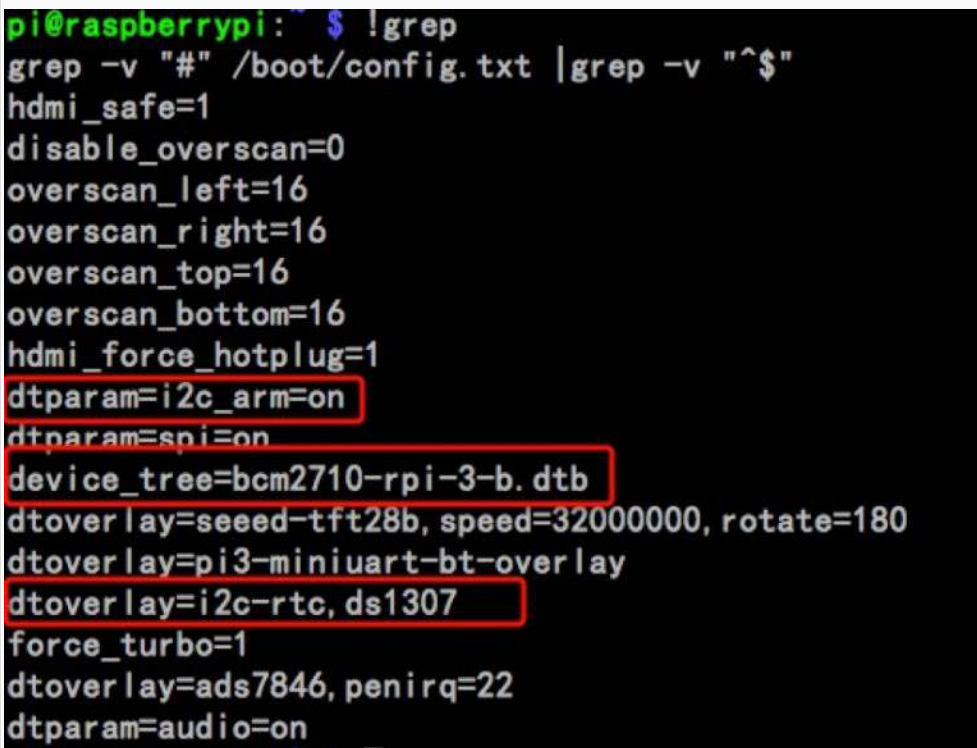

**You can read /boot/overlay/README and find this info to add support for ds1307 I2C Real Time Clock device.**

*Name: i2c-rtc Info: Adds support for a number of I2C Real Time Clock devices Load: dtoverlay=i2c-rtc,<param>=<val>* Params: ds1307 Select the DS1307 device

Please ensure that /boot/config.txt file include those three paramaters:

```
device_tree=bcm2710-rpi-3-b.dtb
dtoverlay=i2c-rtc,ds1307
dtparam=i2c_arm=on
```
After that, please make sure you have disabled the "fake hwclock" which interferes with the 'real' hwclock

```
sudo apt-get -y remove fake-hwclock
sudo update-rc.d -f fake-hwclock remove
```
Now with the fake-hw clock off, you can start the original 'hardware clock' script. Edit the script file /lib/udev/hwclock-set with nano or vim editor and comment out these three lines:

```
if [ -e /run/systemd/system ]; then
 exit 0
fi
```
Finally result like this:

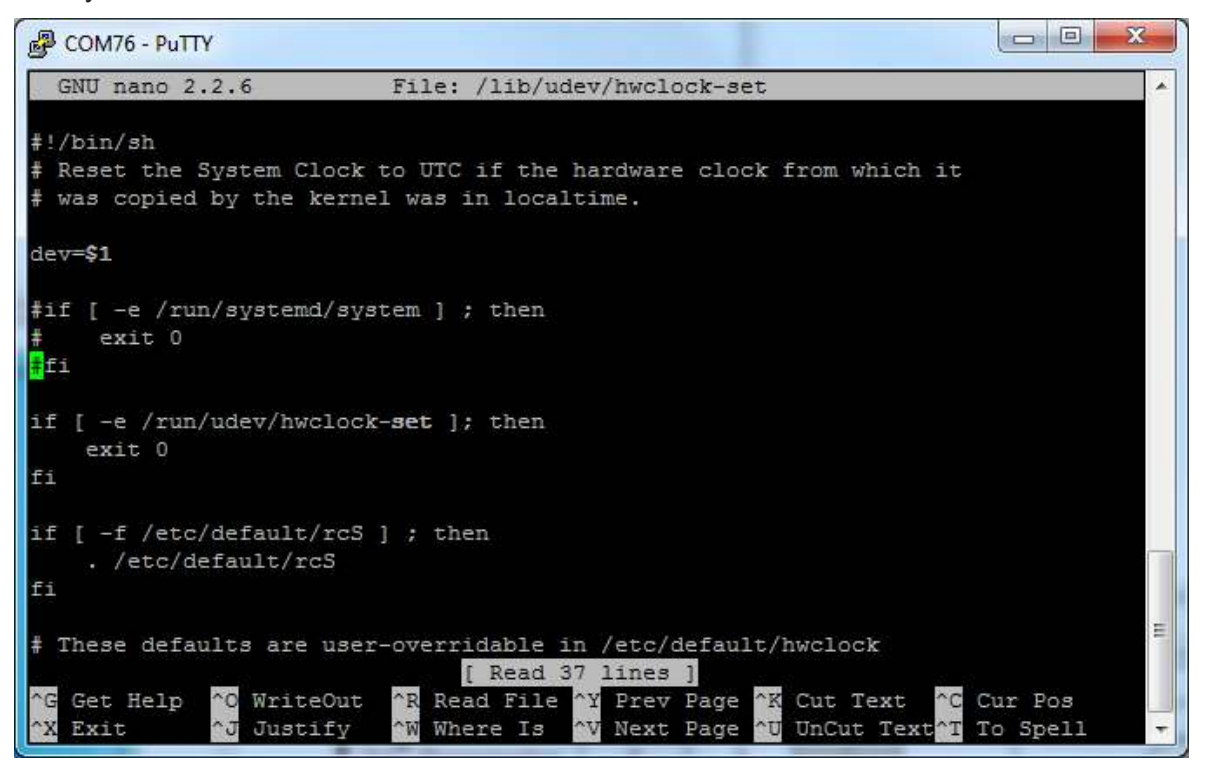

save and reboot your Rpi.

#### **How to Check it**

After reboot and log in, open a terminal and typing this command to check if RTC module is functional. **dmesg |grep rtc** if you can see this picture means that your RTC module is working properly.

```
pi@raspberrypi: $ dmesg |grep rtc
    6.663981] rtc-ds1307 1-0068: rtc core: registered ds1307 as rtc0rtc-ds1307 1-0068: 56 bytes nvram
    6.664028
```
and then you can adjust your system clock as following command:

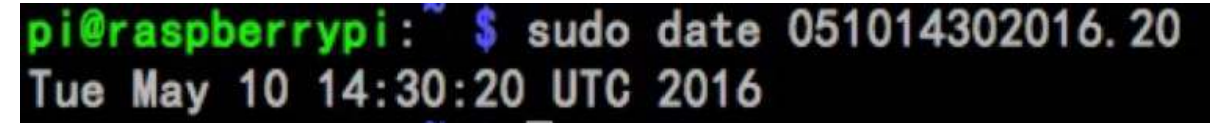

Note: 051014302016.20 is equal to mmDDHHMMYYYY.ss, more information please using 'man date' command.

**Last step, set the Hardware Clock to the current System Time.**

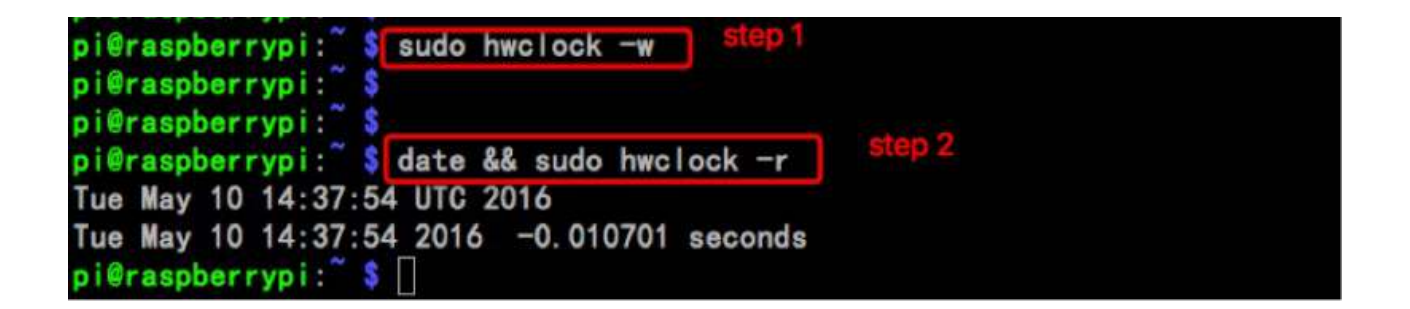

## **FAQ**

Question: Why does my RTC module running a wrong time when i reboot my Pi?

Answer: Please do remember to disable the "fake hwclock" which interferes with the 'real' hwclock as following commands:

*sudo apt-get -y remove fake-hwclock sudo update-rc.d -f fake-hwclock remove*